#### **IT Sysinfo : ESX Troubles FDISK**

This page last changed on Jul 23, 2008 by js.opdebeeck.

# **Intro**

Read this .ppt document ... really helpful.

• [http://www.vmware-tsx.com/download.php?asset\\_id=50](http://www.vmware-tsx.com/download.php?asset_id=50)

## **Picture ...**

I lost the DataStores on my iSCSI storage . The VM Machines continue to run ... but VMFS was no more available .

### **Architecture**

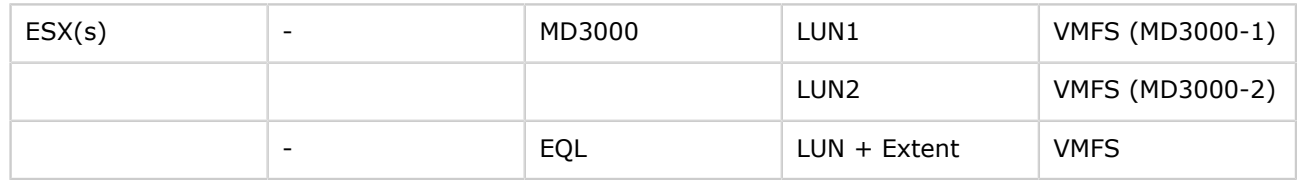

### **Errors (some of them)**

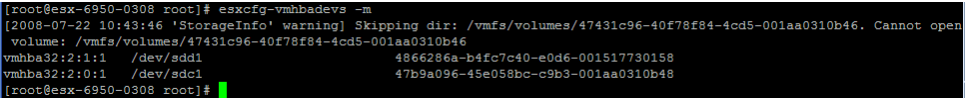

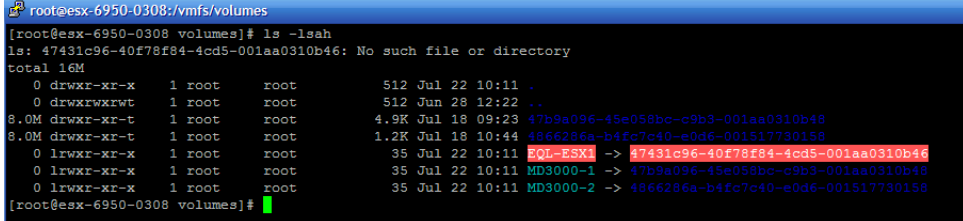

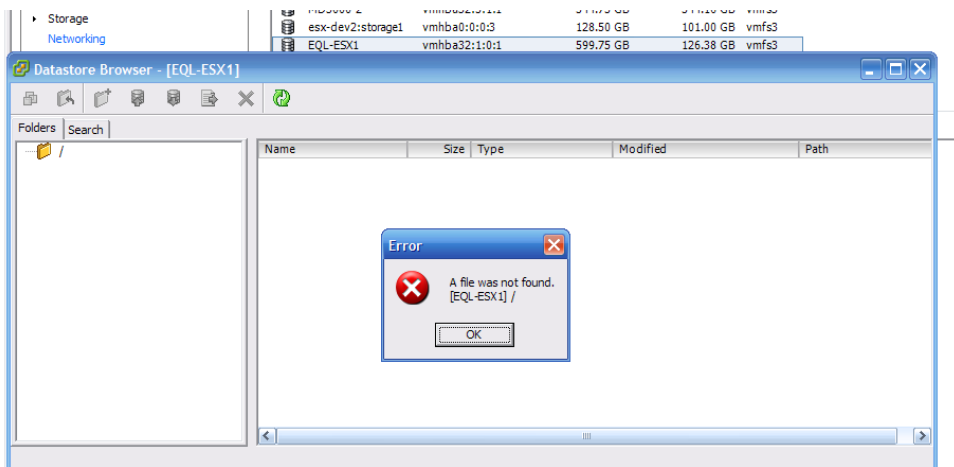

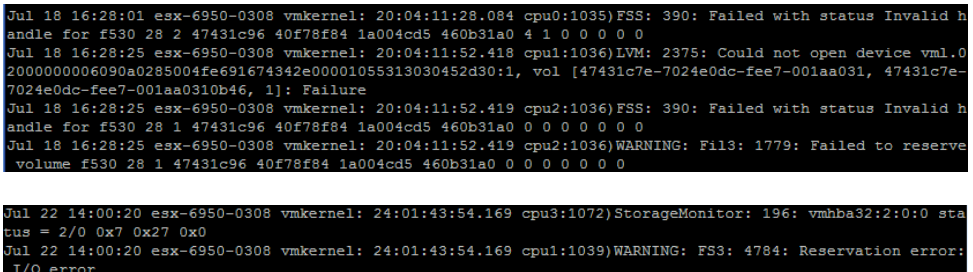

# **Start**

### **Check if you have the good connectivity to the storage**

Ping it

```
vmkping 192.168.133.6
vmkping 192.168.133.120
```

```
telnet 192.168.133.6 3260
telnet 192.168.133.120 3260
```
Check if you see the storage definition and path.

```
[root@esx-it2 volumes]# esxcfg-mpath -l
Disk vmhba0:2:0 /dev/sdc (69376MB) has 1 paths and policy of Fixed
 Local 2:14.0 vmhba0:2:0 On active preferred
Disk vmhba32:2:0 /dev/sde (1429284MB) has 4 paths and policy of Most Recently Used
 iScsi sw iqn.1998-01.com.vmware:esx-it2-5412714e<-
>iqn.1984-05.com.dell:powervault.6001e4f0001b46c00000000047901811 vmhba32:2:0 On active preferred
 iScsi sw iqn.1998-01.com.vmware:esx-it2-5412714e<-
>iqn.1984-05.com.dell:powervault.6001e4f0001b46c00000000047901811 vmhba32:3:0 On
 iScsi sw iqn.1998-01.com.vmware:esx-it2-5412714e<-
>iqn.1984-05.com.dell:powervault.6001e4f0001b46c00000000047901811 vmhba32:4:0 Standby
 iScsi sw iqn.1998-01.com.vmware:esx-it2-5412714e<-
>iqn.1984-05.com.dell:powervault.6001e4f0001b46c00000000047901811 vmhba32:5:0 Standby
Disk vmhba32:1:0 /dev/sdd (819210MB) has 1 paths and policy of Fixed
 iScsi sw iqn.1998-01.com.vmware:esx-it2-5412714e<-
>iqn.2001-05.com.equallogic:0-8a0906-69fe04502-551000002e347416-esx1 vmhba32:1:0 On active
 preferred
Disk vmhba32:2:1 /dev/sdf (558008MB) has 4 paths and policy of Most Recently Used
 iScsi sw iqn.1998-01.com.vmware:esx-it2-5412714e<-
>iqn.1984-05.com.dell:powervault.6001e4f0001b46c00000000047901811 vmhba32:2:1 On active preferred
 iScsi sw iqn.1998-01.com.vmware:esx-it2-5412714e<-
>iqn.1984-05.com.dell:powervault.6001e4f0001b46c00000000047901811 vmhba32:3:1 On
 iScsi sw iqn.1998-01.com.vmware:esx-it2-5412714e<-
>iqn.1984-05.com.dell:powervault.6001e4f0001b46c00000000047901811 vmhba32:4:1 Standby
 iScsi sw iqn.1998-01.com.vmware:esx-it2-5412714e<-
>iqn.1984-05.com.dell:powervault.6001e4f0001b46c00000000047901811 vmhba32:5:1 Standby
Disk vmhba0:1:0 /dev/sdb (69376MB) has 1 paths and policy of Fixed
 Local 2:14.0 vmhba0:1:0 On active preferred
```

```
Disk vmhba0:0:0 /dev/sda (69376MB) has 1 paths and policy of Fixed
 Local 2:14.0 vmhba0:0:0 On active preferred
```
Here we can see 3 iscsi connection

- Multipath to MD3000i LUN
- Direct access to EQUALLOGIC LUN
- Multipath to MD3000i LUN

#### **Original and BAD partition table**

```
[root@esx-it2 root]# fdisk -l
Disk /dev/sda: 72.7 GB, 72746008576 bytes
255 heads, 63 sectors/track, 8844 cylinders
Units = cylinders of 16065 * 512 = 8225280 bytes
  Device Boot Start End Blocks Id System<br>ev/sdal * 1 13 104391 83 Linux
/dev/sda1 * 1
/dev/sda2 14 650 5116702+ 83 Linux
/dev/sda4 8509 8844 2698920 f Win95 Ext'd (LBA)
/dev/sda5 8509 8577 554211 82 Linux swap
/dev/sda6 8578 8831 2040223+ 83 Linux
/dev/sda7 8832 8844 104391 fc Unknown
Disk /dev/sdb: 72.7 GB, 72746008576 bytes
255 heads, 63 sectors/track, 8844 cylinders
Units = cylinders of 16065 * 512 = 8225280 bytes
   Device Boot Start End Blocks Id System
Disk /dev/sdc: 72.7 GB, 72746008576 bytes
255 heads, 63 sectors/track, 8844 cylinders
Units = cylinders of 16065 * 512 = 8225280 bytes
   Device Boot Start End Blocks Id System
Disk /dev/sdd: 859.0 GB, 859003944960 bytes
255 heads, 63 sectors/track, 104434 cylinders
Units = cylinders of 16065 * 512 = 8225280 bytes
   Device Boot Start End Blocks Id System
Disk /dev/sde: 1498.7 GB, 1498712899584 bytes
255 heads, 63 sectors/track, 182208 cylinders
Units = cylinders of 16065 * 512 = 8225280 bytes
   Device Boot Start End Blocks Id System
Disk /dev/sdf: 585.1 GB, 585113796608 bytes
255 heads, 63 sectors/track, 71136 cylinders
Units = cylinders of 16065 * 512 = 8225280 bytes
   Device Boot Start End Blocks Id System
/dev/sdf1 1 71137 571400128 fb Unknown
```
#### **Check if you have all your disks**

```
[root@esx-it2 tmp]# ls -li /vmfs/volumes/
total 16384
   268 drwxr-xr-t 1 root root 5040 Jul 18 09:23 47b9a096-45e058bc-c9b3-001aa0310b48
    272 drwxr-xr-t 1 root root 1400 Jul 22 17:01 4866286a-b4fc7c40-e0d6-001517730158
    350 lrwxr-xr-x 1 root root 35 Jul 22 18:12 MD3000-1 -> 47b9a096-45e058bc-
c9b3-001aa0310b48
    351 lrwxr-xr-x 1 root root 35 Jul 22 18:12 MD3000-2 -> 4866286a-b4fc7c40-
e0d6-001517730158
```
One is missing, the Equallogic

#### **Discover the VMFS**

vmkfstools -V

#### **See the relationship between vmhba and devnames**

```
[root@esx-it2 tmp]# esxcfg-vmhbadevs -m
vmhba32:2:0:1 /dev/sde1 47b9a096-45e058bc-c9b3-001aa0310b48<br>
vmhba32:2:1:1 /dev/sdf1 4866286a-b4fc7c40-e0d6-001517730158
vmhba32:2:1:1 /dev/sdf1 4866286a-b4fc7c40-e0d6-001517730158
```
One is missing - sdd.

As you can see , sdd is present but doesn't have a normal 'structure'

Device Boot Start End Blocks Id System /dev/sdd1 128 1677732209 838866041 fb Unknown

Into /var/log/vmkernel , there is a information that explain the blocks are not well.

```
Jul 22 19:33:30 esx-it2 vmkernel: 0:08:09:20.209 cpu3:1037)WARNING: LVM: 1625:
 [vml.02000300006001e4f0001b65000000189d48858da64d4433303030:1] Device size mismatch (actual
 1142800256 blocks, stored 1142799712 blocks)
```
The full FDISK output ...

[root@esx-it2 tmp]# fdisk -lu Disk /dev/sda: 72.7 GB, 72746008576 bytes 255 heads, 63 sectors/track, 8844 cylinders, total 142082048 sectors Units = sectors of  $1 * 512 = 512$  bytes Device Boot Start End Blocks Id System /dev/sda1 \* 63 208844 104391 83 Linux /dev/sda2 208845 10442249 5116702+ 83 Linux

/dev/sda4 136681020 142078859 2698920 f Win95 Ext'd (LBA) /dev/sda5 136681083 137789504 554211 82 Linux swap /dev/sda6 137789568 141870014 2040223+ 83 Linux /dev/sda7 141870078 142078859 104391 fc Unknown Disk /dev/sdb: 72.7 GB, 72746008576 bytes 255 heads, 63 sectors/track, 8844 cylinders, total 142082048 sectors Units = sectors of  $1 * 512 = 512$  bytes Device Boot Start End Blocks Id System Disk /dev/sdc: 72.7 GB, 72746008576 bytes 255 heads, 63 sectors/track, 8844 cylinders, total 142082048 sectors Units = sectors of  $1 * 512 = 512$  bytes Device Boot Start End Blocks Id System Disk /dev/sdd: 859.0 GB, 859003944960 bytes 255 heads, 63 sectors/track, 104434 cylinders, total 1677742080 sectors Units = sectors of  $1 * 512 = 512$  bytes Device Boot Start End Blocks Id System /dev/sdd1 128 1677732209 838866041 fb Unknown Disk /dev/sde: 1498.7 GB, 1498712899584 bytes 255 heads, 63 sectors/track, 182208 cylinders, total 2927173632 sectors Units = sectors of  $1 * 512 = 512$  bytes Device Boot Start End Blocks Id System /dev/sde1 128 -1367795777 1463585696 fb Unknown Disk /dev/sdf: 585.1 GB, 585113796608 bytes 255 heads, 63 sectors/track, 71136 cylinders, total 1142800384 sectors Units = sectors of  $1 * 512 = 512$  bytes Device Boot Start End Blocks Id System /dev/sdf1 128 1142799839 571399856 fb Unknown Disk /dev/sdg: 1498.7 GB, 1498712899584 bytes 255 heads, 63 sectors/track, 182208 cylinders, total 2927173632 sectors Units = sectors of  $1 * 512 = 512$  bytes Device Boot Start End Blocks Id System Disk /dev/sdh: 585.1 GB, 585113796608 bytes 255 heads, 63 sectors/track, 71136 cylinders, total 1142800384 sectors Units = sectors of  $1 * 512 = 512$  bytes Device Boot Start End Blocks Id System /dev/sdh1 128 1142800383 571400128 fb Unknown

#### **Restore the correct partition table**

Here is a sample to rebuild a (simple) partition table (Related to MD3000i, simple volume).

I didn't save the output for an Extended LUN ... coming soon.

#### **Delete it**

[root@esx-it2 tmp]# fdisk /dev/sdf

```
The number of cylinders for this disk is set to 71136.
There is nothing wrong with that, but this is larger than 1024,
and could in certain setups cause problems with:
1) software that runs at boot time (e.g., old versions of LILO)
2) booting and partitioning software from other OSs
   (e.g., DOS FDISK, OS/2 FDISK)
Command (m for help): p
Disk /dev/sdf: 585.1 GB, 585113796608 bytes
255 heads, 63 sectors/track, 71136 cylinders
Units = cylinders of 16065 * 512 = 8225280 bytes
   Device Boot Start End Blocks Id System
/dev/sdf1 1 71137 571400128 fb Unknown
Command (m for help): d
Selected partition 1
Command (m for help): w
The partition table has been altered!
Calling ioctl() to re-read partition table.
Syncing disks.
```
#### **(Re)Create it**

```
[root@esx-it2 tmp]# fdisk /dev/sdf
The number of cylinders for this disk is set to 71136.
There is nothing wrong with that, but this is larger than 1024,
and could in certain setups cause problems with:
1) software that runs at boot time (e.g., old versions of LILO)
2) booting and partitioning software from other OSs
   (e.g., DOS FDISK, OS/2 FDISK)
Command (m for help): n
Command action
   e extended
   p primary partition (1-4)
p
Partition number (1-4): 1
First cylinder (1-71136, default 1):
Using default value 1
Last cylinder or +size or +sizeM or +sizeK (1-71136, default 71136):
Using default value 71136
Command (m for help): t
Selected partition 1
Hex code (type L to list codes): fb
Changed system type of partition 1 to fb (Unknown)
Command (m for help): p
Disk /dev/sdf: 585.1 GB, 585113796608 bytes
255 heads, 63 sectors/track, 71136 cylinders
Units = cylinders of 16065 * 512 = 8225280 bytes
 Device Boot Start End Blocks Id System
/dev/sdf1 1 71136 571399888+ fb Unknown
```

```
Command (m for help): x
Expert command (m for help): b
Partition number (1-4): 1
New beginning of data (63-1142799839, default 63): 128
Expert command (m for help): w
The partition table has been altered!
Calling ioctl() to re-read partition table.
Syncing disks.
```
## **End**

Force a rescan of the remote storage

```
[root@esx-it2 tmp]# esxcfg-rescan vmhba32
Doing iSCSI discovery. This can take a few seconds ...
Rescanning vmhba32...done.
On scsi2, removing: 1:0 2:0 2:1 2:2 2:3.
On scsi2, adding: 1:0 2:0 2:1 2:2 2:3.
```
Here is the correct partition table.

Note the /dev/sdd , it's a LUN with its extend , so you need to know what is exactly the size of each volume and extends.

```
[root@esx-it2 root]# fdisk -lu
Disk /dev/sda: 72.7 GB, 72746008576 bytes
255 heads, 63 sectors/track, 8844 cylinders, total 142082048 sectors
Units = sectors of 1 * 512 = 512 bytes
Device Boot Start End Blocks Id System<br>
/dev/sdal * 63 208844 104391 83 Linux
                  /dev/sda1 * 63 208844 104391 83 Linux
/dev/sda2 208845 10442249 5116702+ 83 Linux
/dev/sda4 136681020 142078859 2698920 f Win95 Ext'd (LBA)
/dev/sda5 136681083 137789504 554211 82 Linux swap
/dev/sda6 137789568 141870014 2040223+ 83 Linux
/dev/sda7 141870078 142078859 104391 fc Unknown
Disk /dev/sdb: 72.7 GB, 72746008576 bytes
255 heads, 63 sectors/track, 8844 cylinders, total 142082048 sectors
Units = sectors of 1 * 512 = 512 bytes
   Device Boot Start End Blocks Id System
Disk /dev/sdc: 72.7 GB, 72746008576 bytes
255 heads, 63 sectors/track, 8844 cylinders, total 142082048 sectors
Units = sectors of 1 * 512 = 512 bytes
   Device Boot Start End Blocks Id System
Disk /dev/sdd: 859.0 GB, 859003944960 bytes
255 heads, 63 sectors/track, 104434 cylinders, total 1677742080 sectors
Units = sectors of 1 * 512 = 512 bytes
  Device Boot Start End Blocks Id System
```
/dev/sdd1 128 1258291124 629145498+ fb Unknown /dev/sdd2 1258291125 1677742079 209725477+ fb Unknown Disk /dev/sde: 1498.7 GB, 1498712899584 bytes 255 heads, 63 sectors/track, 182208 cylinders, total 2927173632 sectors Units = sectors of  $1 * 512 = 512$  bytes Device Boot Start End Blocks Id System /dev/sde1 128 -1367795777 1463585696 fb Unknown Disk /dev/sdf: 585.1 GB, 585113796608 bytes 255 heads, 63 sectors/track, 71136 cylinders, total 1142800384 sectors Units = sectors of  $1 * 512 = 512$  bytes Device Boot Start End Blocks Id System /dev/sdf1 128 1142799839 571399856 fb Unknown Disk /dev/sdg: 1498.7 GB, 1498712899584 bytes 255 heads, 63 sectors/track, 182208 cylinders, total 2927173632 sectors Units = sectors of  $1 * 512 = 512$  bytes Device Boot Start End Blocks Id System Disk /dev/sdh: 585.1 GB, 585113796608 bytes 255 heads, 63 sectors/track, 71136 cylinders, total 1142800384 sectors Units = sectors of  $1 * 512 = 512$  bytes Device Boot Start End Blocks Id System /dev/sdh1 128 1142800383 571400128 fb Unknown

#### Then

```
vmkfstools -V
```
#### Bingo !

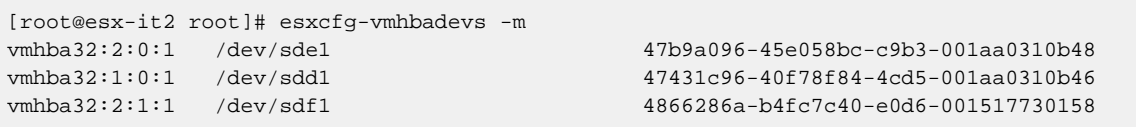

```
[root@esx-it2 tmp]# ls -lsah /vmfs/volumes/
total 17M
   0 drwxr-xr-x 1 root root 512 Jul 23 09:35 .
   0 drwxrwxrwt 1 root root 512 Jul 22 11:24 ..
1.0M drwxrwxrwt 1 root root 3.1K Jul 22 09:29 47431c96-40f78f84-4cd5-001aa0310b46
8.0M drwxr-xr-t 1 root root 4.9K Jul 18 09:23 47b9a096-45e058bc-c9b3-001aa0310b48
8.0M drwxr-xr-t 1 root root 1.2K Jul 22 19:41 4866286a-b4fc7c40-e0d6-001517730158
   0 lrwxr-xr-x 1 root root 35 Jul 23 09:35 EQL-ESX1 ->
 47431c96-40f78f84-4cd5-001aa0310b46
   0 lrwxr-xr-x 1 root root 35 Jul 23 09:35 MD3000-1 -> 47b9a096-45e058bc-
c9b3-001aa0310b48
  0 lrwxr-xr-x 1 root root 35 Jul 23 09:35 MD3000-2 -> 4866286a-b4fc7c40-
e0d6-001517730158
```
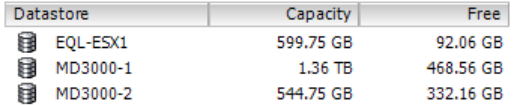

## **More commands**

#### **OD**

The whole idea of running this command: "od -t x -N 33000000 /dev/sdd | grep 2fabf15e" is to look for the magic number "2fabf15e" in the first 33Mb of the partition, the magic number is some sort of signature for the VMFS3 file systems, if it present then there's a chance of recovering the datastore, if not then for sure the data is missing.

```
[root@esx-it2 volumes]# od -t x -N 33000000 /dev/sdd | grep 2fabf15e
114200000 2fabf15e 00000004 431c9615 f78f8447
[root@esx-it2 volumes]# od -t x -N 33000000 /dev/sde | grep 2fabf15e
114200000 2fabf15e 00000004 b9a0961f e058bc47
[root@esx-it2 volumes]# od -t x -N 33000000 /dev/sdf | grep 2fabf15e
114200000 2fabf15e 00000004 66286a1f fc7c4048
```
#### **Dump the LUN to know if there is data into it.**

If your LUN has been formated ... no way ... check before going farther.

Dump Device /DEV/SDE to a file , use only the 300Mb

dd if=/dev/sde of=/tmp/sde.dump bs=1M count=300

Check the content :

```
hexdump -C sdd.dump |more
```
Sample output ... got header and some data ...

```
[root@esx-it2 tmp]# hexdump -C sdd.dump |more
00000000 fa b8 00 10 8e d0 bc 00 b0 b8 00 00 8e d8 8e c0 |................
00000010 fb be 00 7c bf 00 06 b9 00 02 f3 a4 ea 21 06 00 |...|.........|...00000020 00 be be 07 38 04 75 0b 83 c6 10 81 fe fe 07 75 |....8.u..........u
00000030 f3 eb 16 b4 02 b0 01 bb 00 7c b2 80 8a 74 01 8b | ........| ...t..
00000040 4c 02 cd 13 ea 00 7c 00 00 eb fe 00 00 00 00 00 |L.....|.........|
00000050 00 00 00 00 00 00 00 00 00 00 00 00 00 00 00 00 |................|
*
000001f0 00 00 00 00 00 00 00 00 00 00 00 00 00 00 55 aa |..............U.|
00000200 00 00 00 00 00 00 00 00 00 00 00 00 00 00 00 00 |................|
*
00110000  0d  d0  01  c0  03  00  00  00  10  00  00  00  02  16  00  00  |................
00110010 00 06 45 51 4c 4f 47 49 43 20 31 30 30 45 2d 30 |..EQLOGIC 100E-0|
00110020 30 20 20 20 20 20 20 20 20 20 33 2e 32 20 60 90 |0 3.2 `.|
00110030 a0 28 50 04 fe 69 16 74 34 2e 00 00 10 55 31 30 |.(P..i.t4....U10|
00110040 30 45 2d 30 00 00 00 00 00 00 00 00 00 00 00 00 |0E-0............|
```
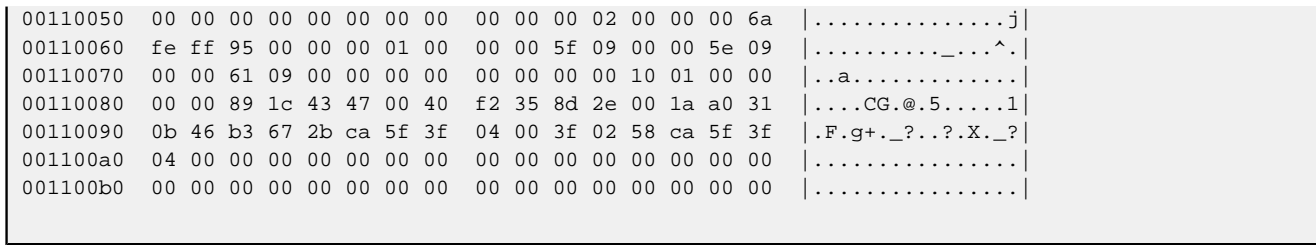